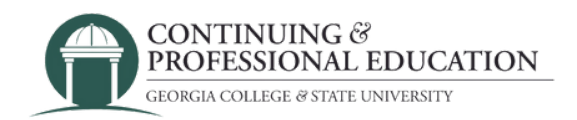

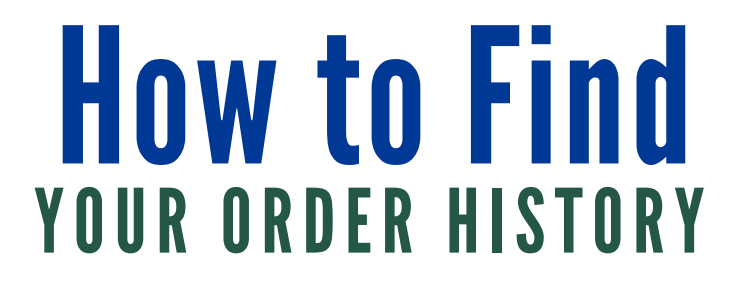

## Find Your Order History:

- 1. Go to <https://cpe.gcsu.edu/gcsu/account/signin.aspx>.
- 2. Use your account credentials to log into your account.
- 3. Navigate to the "Account" tab.

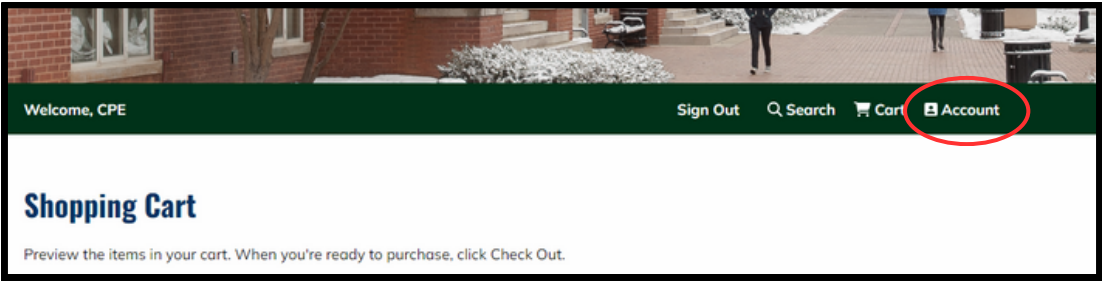

4. Navigate to the "Order History/Receipts" option.

5. To view receipts of your orders, click the order number.

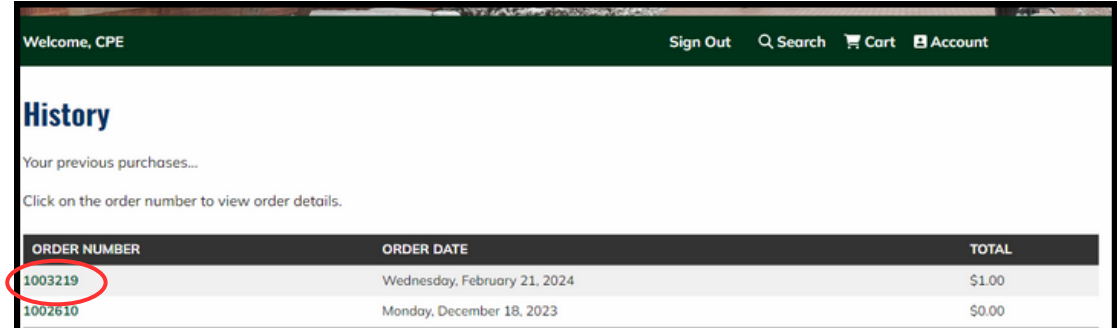

## Having trouble?

**Contact GCSU Continuing & Professional Education**

(478) 445-5277

[continuingeducation@gcsu.edu](mailto:continuingeducation@gcsu.edu)